### **business** technologies

# K3|additions

**Purchase Order Pad - helping you to get more from your Sage solution.**

Sage 200

Purchase Order Pad from K3 is a great addition to Sage 200 allowing you to speed up the purchase order entry process.

Tailor your views so you only focus on what you need to see, from purchase history to discounts and gain access to editable fields such as quantity, price and landed costs.

#### Business benefits

- Easy to use with minimal training needed
- Customise your purchase order entry screens
- $\bullet$  Provides users with the ability to edit fields quickly
- **Prompts suggested orders based on** replenishment criteria
- **Quickly add in bulk buys via quantity** spread for screen
- Simplifies the supplier discount process
- Offers additional features for purchase ledger supplier **maintenance**
- Gives the option for user location mapping

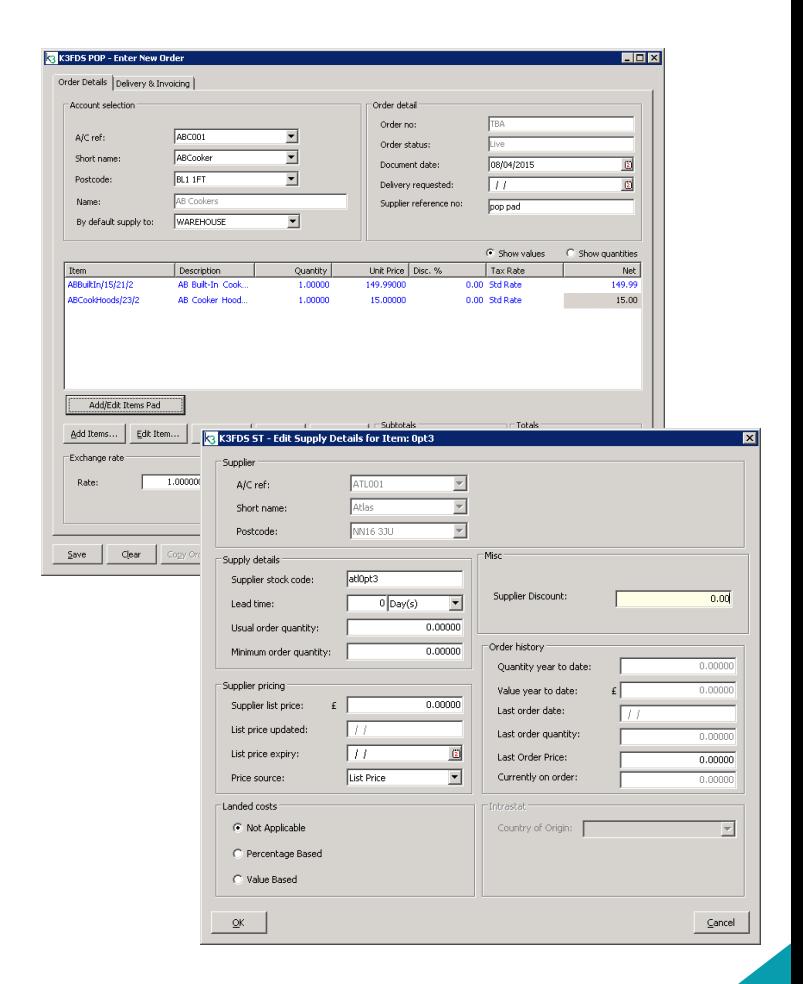

## business

#### k3btg.com **0870 873 4387**

Whether it's a relatively small step forward, or an ambitious change of direction, we'll be the partner to deliver systems which meet your exact needs.

Specialising in ERP, CRM, BI and Managed Service solutions we have offices in England, Wales, Ireland and worldwide helping over 400 customers reach their goals.

#### **Ease of Adding Items**

A new button called "Add/Edit Items Pad" is added to the purchase order entry and amend screens.

Items can also be added by search category lookup. So if you buy "Electronic" or "Mechanical" products then you could select from just "Electronic" products from a particular supplier. You can use multiple search categories too. So all electronic products that are also "CE Certified" could be selected, for example.

#### **Suggested Orders**

#### **'Suggested Orders' tell you how much stock it thinks you should buy according to certain replenishment criteria. These options include:**

- ▲ Buy enough to replenish stocks to the reorder level
- Buy enough to have X days stock based on daily average last 3 month's sales
- Buy enough to have X days stock based on daily average of 1 year's sales Select products directly from Sage

You can tell Purchase Order Pad that you don't want the order quantity to exceed the maximum for that location.

#### **Quantity Spread**

This allows you to quickly add in bulk buys for a range of selected items. Pressing OK will divide the 'Quantity to spread' evenly among the selected rows as far as possible using integer values, putting any excess remainder into the last selected row. You can see how many rows have been selected which the quantity will be applied to.

#### **Supplier Discount Percentage**

Adds a Supplier Discount percentage field to apply to the cost price of a stock item in purchase order entry/amend. The stock item supplier maintenance form is customised with a new 'Misc' box and Supplier Discount field. This is a percentage discount value and appears in the Discount % column if non-zero.

#### **Purchase Ledger Supplier Account Maintenance**

This adds an Order Discount percentage field to Purchase Orders for stock items when there is no specific supplier product discount. This appears on the Supplier trading tab.

#### **K3User Location Mapping**

Under the K3 menu the K3 User Location Mapping form allows the default location to be set to a specific warehouse. By default these users are set to 'ALL'. This affects the purchase order entry and maintenance forms as listed above.

#### **Say goodbye to...**

- **Lack of visibility on** previous orders
- Time wasted on manual order entry
- **Lack of consistency** with supplier discounts

The integration works with minimal set-up meaning you immediately know what to buy from whom "

-----------------------

-----------------------

-

-

**K3. Experience Applied.**